## SolidCamera and the contract of the contract of the contract of the contract of the contract of the contract of the contract of the contract of the contract of the contract of the contract of the contract of the contract o

## **ファイルのダウンロード時にエラーメッセージが表示され、ダウンロードが正常に行えない場合**

Microsoft Edge からソフトウェアをダウンロードする際に、**〈●●●は一般的にダウンロードされていません。〉**とい うエラーメッセージが表示される場合がございます。

このエラーメッセージは、Microsoft Edge のセキュリ ティ機能の強化によるものであり、ダウンロードするファ イルに危険性がないかどうかを確認するためのメッセー ジです。

このメッセージが表示された場合は、以下の手順でソフト ウェアのダウンロードを行なってください。

1) 表示されたメッセージにマウスカーソルを合わせ、 右側に表示された[・・・]をクリックします。

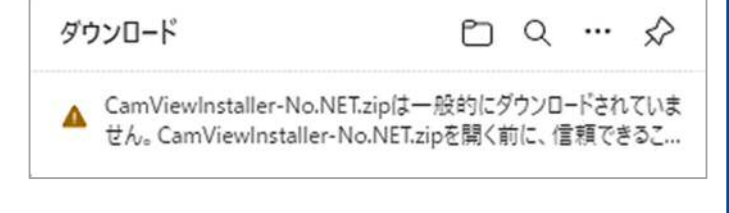

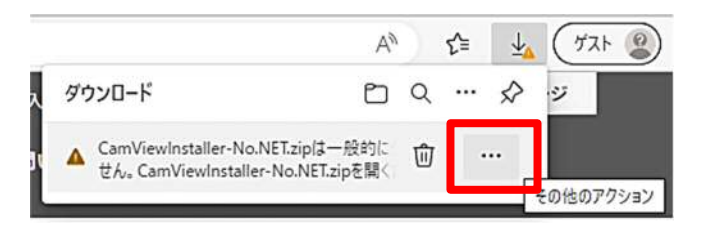

2) 下に表示された[保存]をクリックします。

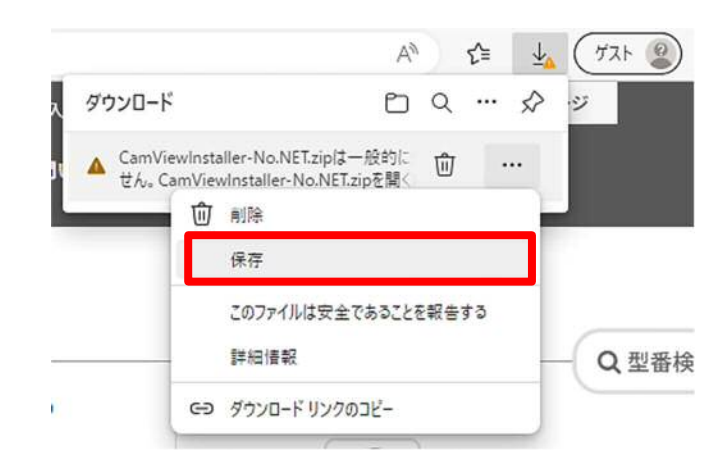

3) 〈●●●を開く前に、信頼できることを確認してく ださい〉と表示されます。 [詳細表示 ~]をクリックします。

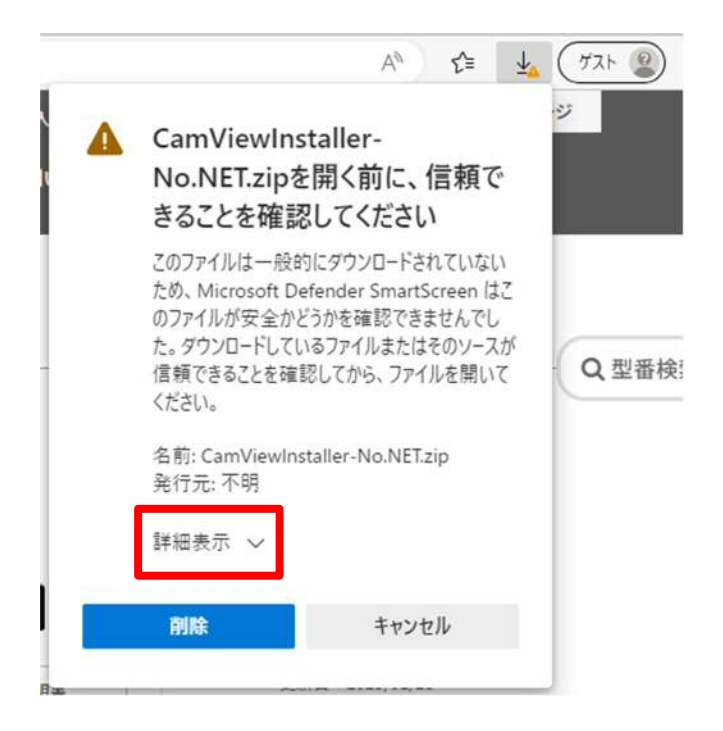

## ファイルのダウンロード時にエラーメッセージが表示され、ダウンロードが正常に行えない場合

4) [保持する]をクリックします。

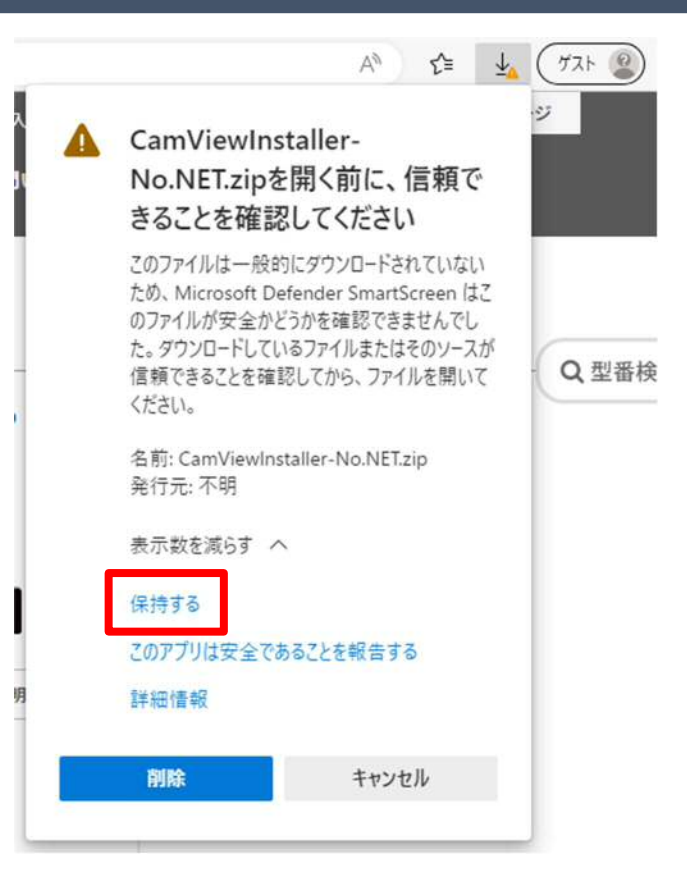

5) ダウンロードが開始されます。ダウンロードが終わ ったら、[ファイルを開く]をクリックします。

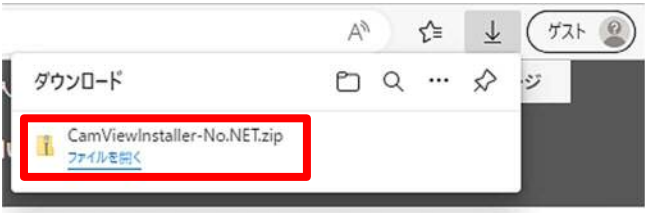